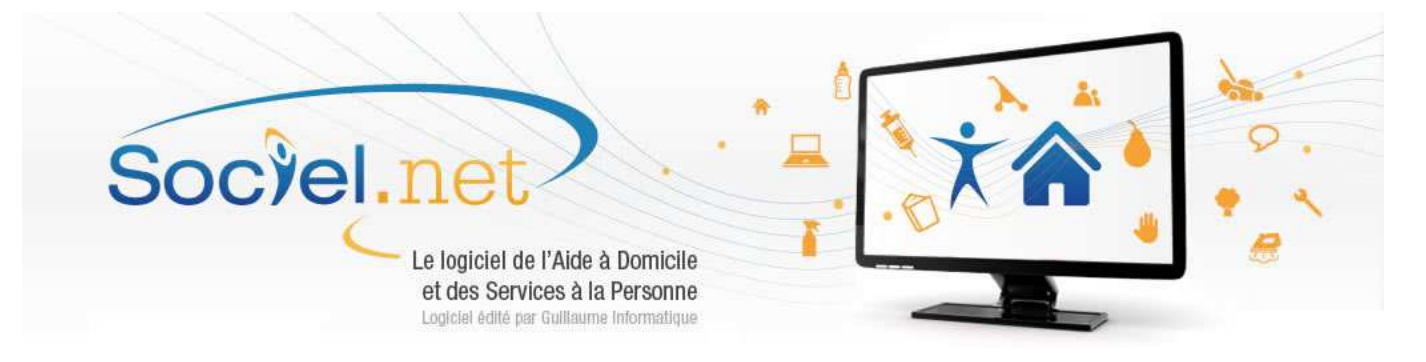

# **11/01/16 : CE QUI CHANGE AU 1er JANVIER 2017**

Certaines valeurs sont modifiées à compter du 1er janvier 2017.

Certains appliquant le décalage de paie désirent mettre en place ces valeurs pour leur prise en compte sur les paies de décembre 2016.

**Pour les autres, veillez à ne mettre à jour les paramètres ci-dessous qu'après la clôture des salaires de décembre, juste avant de commencer la génération des paies de janvier 2017.** 

#### **1. Plafond Sécurité Sociale**

A compter du 1er janvier 2017, le plafond mensuel de la sécurité sociale passe à 3269 €.

Dans le module **Paie\_Paramétrage** puis **Variables**, il faut corriger la valeur de la variable **VPLAFONDSS**.

Pour ceux ayant spécialisé cette variable pour proratiser ce plafond, il sera nécessaire de recalculer les prorata et mettre à jour les variables spécialisées.

La variable du plafond horaire SS, **VPLAFH**, reste à 24 €. (Actuellement, cette variable ne sert que pour le calcul de la rémunération exonérée des stagiaires).

### **2. Taux SMIC**

Le SMIC est réévalué au 1er janvier 2017 et porte le taux horaire à 9,76 euros.

La mise à jour de cette valeur se fait manuellement au niveau de la variable **VSMIC** (Module Paie\_Variables).

Toutefois, d'autres paramétrages doivent également être vérifiés et éventuellement corrigés :

- Pour les apprentis, une valeur SMIC spécifique est paramétrée pour le calcul des charges car elle doit contenir le taux SMIC au 1<sup>er</sup> janvier de l'année quelles que soient les augmentations éventuelles qui pourraient être appliquée dans le courant de l'année.

Il faut mettre à jour la variable **VSMICAPPRENTI** *(Module Paie\_Variables)* et mettre la valeur 9,76 ;

- Pour les salariés avec grille de salaire en points, il faut recalculer le nombre de points minimum SMIC et mettre à jour la variable **VNBPTSMIC** *(Module Paie\_Variables).* Par exemple, pour une valeur du point à 5,355 : 276,44 points ;

- Une mise à jour des **grilles de salaires** paramétrées **en taux horaire** *(Module Paie\_Variables)* est aussi nécessaire : grille SMIC, grilles mandataires, ... ;

- Pour les salariés dont le taux horaire est saisi dans le contrat de travail et si ce taux se retrouve inférieur à la valeur du SMIC, il faut créer une nouvelle période d'activité *(Module Gestion\_Contrat de Travail).* 

#### **3. Taux de cotisation**

La mise à jour des taux de cotisation se fait dans le module **Paie\_Paramétrage** puis **Variables. E**n règle générale, le nom des constantes dans lesquelles sont enregistrées les taux appliqués sur le bulletin de paie commencent par VTX sauf l'accident du travail.

**Attention** : en cas de spécialisation, il faut mettre à jour toutes les variables existantes.

Pour retrouver plus facilement la variable à corriger, vous pouvez passer par le paramétrage de la rubrique qui sert à calculer la cotisation concernée. Pour cela, vous allez dans le module **Paie\_Paramétrage** puis **Rubriques**, vous ouvrez la rubrique et dans les onglets Taux salarial et/ou Taux patronal, vous double-cliquez sur la variable paramétrée, cela ouvrira la fiche de saisie.

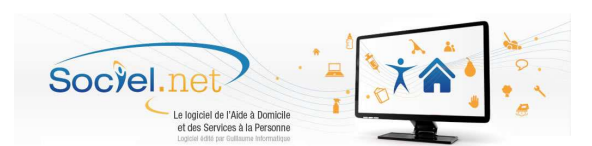

### **3.1. Taux Accident du Travail**

La mise à jour du taux d'accident du travail se fait via les variables **VTAUXATP** pour le prestataire, **VTAUXATPB** pour certains pour les taux spécifiques "bureau" et **VTAUXATM** pour le mandataire. Elles doivent être mises à jour en fonction des informations données par votre CARSAT (ex CRAM ou CPAM) ou dans la notification envoyée par net-entreprises aux déclarants qui utilisent la DSN.

Il est également important de vérifier vos codes Section et Risque AT, ce sont des informations envoyées en DSN tous les mois. Ce paramétrage se trouve dans le bouton **Profils de paie** de l'option DSN. Cf. le manuel utilisateur DSN Phase 3 Paragraphe C. page 26. Un paramétrage spécifique peut également avoir été surchargé dans la fiche de l'établissement. Voir pour cela le manuel utilisateur DSN Phase 3 Paragraphe A. page 10.

# **3.2. Cotisation Vieillesse Plafonnée et Déplafonnée**

A compter du 1er janvier 2017, la cotisation Déplafonnée d'assurance vieillesse augmente de 0,10 points répartis pour moitié entre la part salariale et la part patronale.

Les taux sont en conséquence portés à :

- 0,40% pour la cotisation vieillesse salariale, valeur saisie en **VTXVIEILLS** ;

- 1,90% pour la cotisation vieillesse patronale, valeur saisie en **VTXVIEILLP**.

La cotisation Plafonnée d'assurance vieillesse ne change pas.

# **3.3. Cotisation Maladie, Maternité, Invalidité, Décès**

A compter du 1er janvier 2017, la part patronale de cotisation Maladie passe de 12.84 % à 12,89%. La mise à jour se fait dans la variable **VTXMALADIEP**.

# **3.4. Réduction Générale de Cotisations (Ex Réduction FILLON)**

Le changement des taux de cotisations évoqués ci-dessus ont une incidence directe sur la valeur des coefficients pour le calcul de la réduction générale de cotisation.

De plus, la part prise en compte au titre de la cotisation d'accident du travail a été également modifiée. Ceci implique une mise à jour du 1<sup>er</sup> coefficient de la formule de calcul du coefficient de réduction. Ainsi :

La variable VCFILLONCM1 doit être modifiée pour passer de 0,2802 à 0,2809 ;

- La variable **VCFILLONCM2** doit être modifiée pour passer de 0,2842 à 0,2849 ;
- La variable **VCFILLONTXAT** doit être modifiée pour passer de 0.93 à 0.90.

Pour les employeurs en période transitoire pour l'application du taux FNAL, la valeur de la constante VCFILLONCM2 doit être modifiée pour tenir compte du taux appliqué pour cette année.

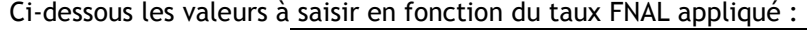

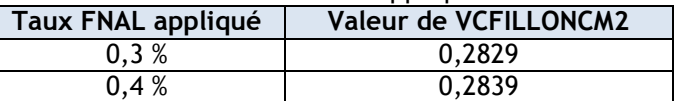

# **3.5. Cotisation AGS**

Le taux de la cotisation AGS a été abaissé pour passer de 0.25% à 0.20%. La correction se fait au niveau de la variable **VTXAGS**.

### **3.6. Taux Versement de Transport**

Les modifications de taux de versement transport entrent en vigueur à 2 échéances : au 1er janvier ou au 1er juillet de chaque année.

A compter du 1er janvier 2017, le taux de versement transport évolue sur le territoire de certaines Autorités Organisatrices des Transports urbains.

Vous retrouverez toutes les informations nécessaires sur le site de l'URSSAF à l'adresse suivante : https://www.urssaf.fr/portail/home/taux-et-baremes/versement-transport.html

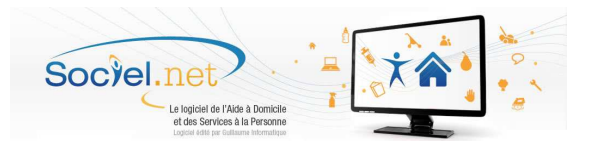

#### **3.7. Cotisations "Pénibilité"**

Une nouvelle contribution patronale au titre du C3P (Compte Personnel de Prévention de la Pénibilité) est fixée à compter du 1<sup>er</sup> janvier 2017. Le paramétrage de cette contribution fait partie des éléments préconisés dans la mise en route de la DSN Phase 3.

Après avoir installé les paramètres des consignes de la DSN Phase 3, vous devez mettre à jour le paramétrage en important le fichier proposé ci-dessous afin de déclencher la cotisation sur vos bulletins de paie.

Paramétrage à importer

### **3.8. Taux GMP**

Pour ce qui concerne la cotisation GMP, les valeurs définitives ont été publiées sur le site des AGIRC et ARRCO.

Ainsi les variables doivent être modifiées comme suit :

- **VCGMP** prend la valeur 3611,48 ;<br>**VCGMPFORFS** prend la valeur 26.71 :
- **VCGMPFORFS** prend la valeur 26,71 ;<br>**VCGMPFORFP** prend la valeur 43.67.
- prend la valeur 43,67.

#### **3.9. Autres taux de cotisations**

Si vos organismes vous ont transmis des mises à jour de taux de cotisation, la correction se fait également dans le module **Paie\_Paramétrage puis Variables**.

Cela concerne les organismes de :

- retraite complémentaires (ARRCO) et de retraite "cadres" (AGIRC) ;
- prévoyance;
- mutuelle;
- formations professionnelles
- impôts ;
- …

Il est préférable de s'assurer auprès de leurs services ou sur leur site internet des modifications éventuelles des taux de cotisations applicables.

#### **4. Paramétrages spécifiques**

#### **4.1. Effectifs ETP**

Dans le cadre de la mise en place de la DSN Phase 3, un champ complémentaire de tranche ETP a été créé au niveau de la fiche entreprise (Cf Manuel utilisateur DSN Phase 3 page 7).

Il est donc important de mettre à jour le champ *Tranche ETP* et, pour les entreprises de plus de 20 salariés, le champ *Tranche ETP complémentaire* (fiche **Entreprise** du module **Gestion**).

#### **4.2. DADS-U et DSN : Retraite et Organismes complémentaires**

Les codifications concernant certains organismes étant différentes entre les valeurs attendues pour la DADS-U et celles attendues pour la DSN, il est bon de rappeler qu'il faut veiller à saisir les valeurs en fonction de la déclaration à générer en prenant soin de remettre les valeurs attendues par la DSN après avoir terminé la DADS-U.

#### **4.3. Taxe sur salaires**

Les modifications à apporter au niveau des tranches de salaire ou au niveau du montant de l'abattement se font dans le module **Paie\_Effectuer une déclaration, onglet Taxe sur salaire puis le bouton Paramètres**.

**ATTENTION : Ces modifications ne doivent être apportées qu'après avoir terminé la DADS-U 2016 car ces paramètres sont utilisés pour la déclaration annuelle.** 

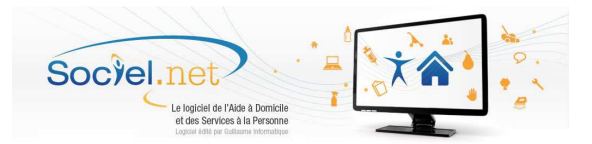

# **Lors de la génération de vos bulletins de janvier 2017 (ou de décembre 2016 pour ceux appliquent le décalage de paie), il est impératif de vérifier que les taux horaires et les taux de cotisations soient à jour.**

#### **AVERTISSEMENT**

Le paramétrage de paie proposé à exclusivement pour vocation de vous aider dans la mise en place de votre dossier dans l'objectif d'établir vos bulletins de salaire. Des règles de paramétrages sont proposées par défaut sur la base des informations fournies par les Organismes de Protection Sociale (OPS) : URSSAF, ASSEDIC, Caisses de Retraite...

Cependant, il vous incombe de renseigner aussi vos propres spécificités. Pour vous accompagner, nous vous invitons à contacter votre partenaire habituel ou notre assistance, ou de solliciter directement l'organisme concerné.

Guillaume Informatique ne pourra en effet être tenue pour responsable d'éventuelles erreurs observées dans le plan de Paie et dans les bulletins de salaire qui sont édités

**A titre exceptionnel, nous vous proposons cette année, un fichier pour mettre à jour automatiquement les variables suivantes : VPLAFONDSS, VPLAFH, VSMIC, VTXVIEILLS, VTXVIEILLP, VTXMALADIEP, VCFILLONCM1, VCFILLONCM2, VCFILLONTXAT, VTXAGS, VCGMP, VCGMPFORFS et VCGMPFORFP.** 

**Seules les valeurs globales sont mises à jour, vous devez actualiser les variables spécialisées.**